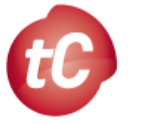

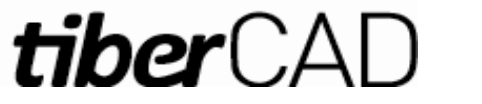

**TiberCAD flow-chart**

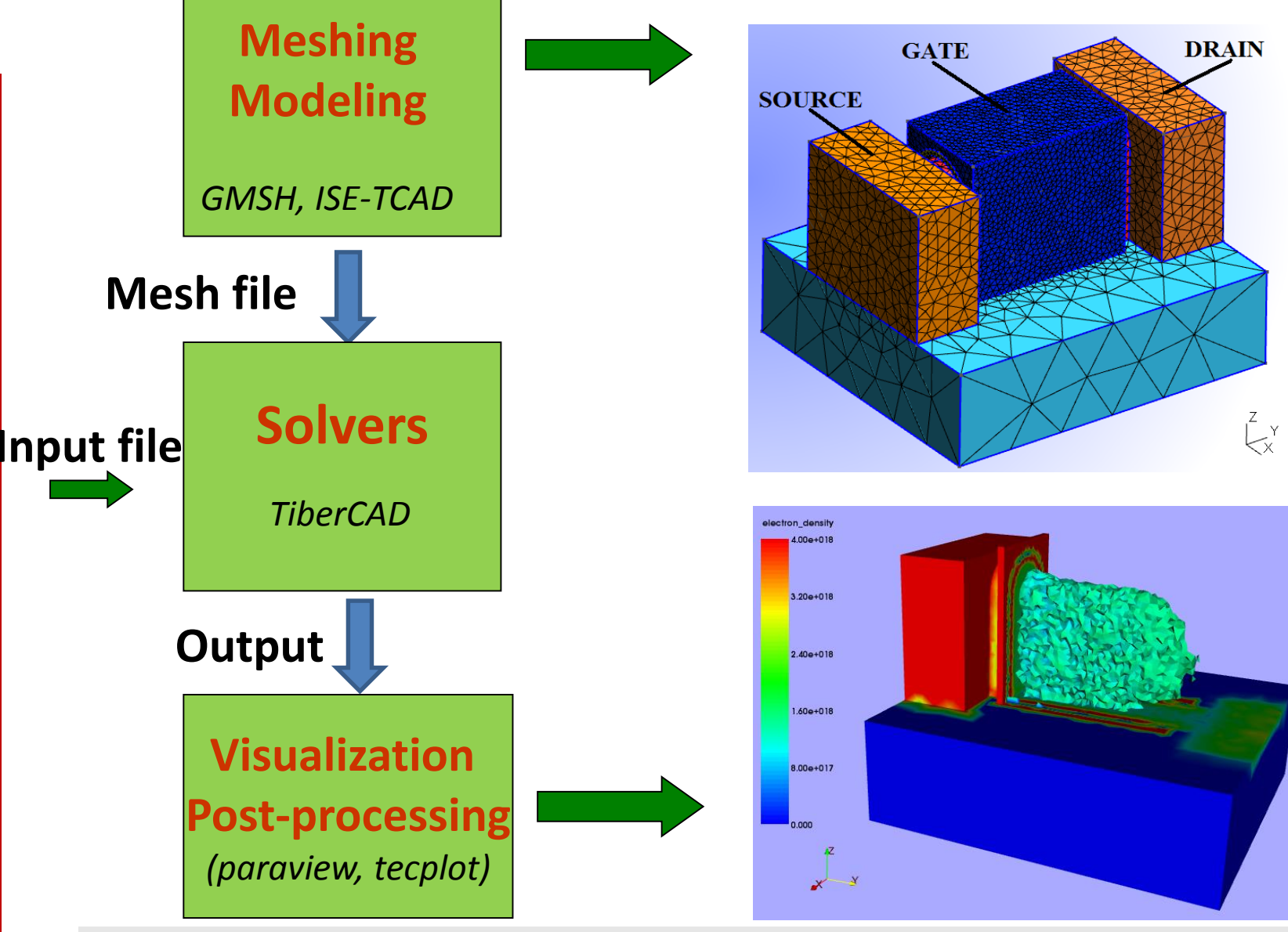

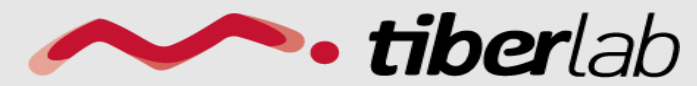

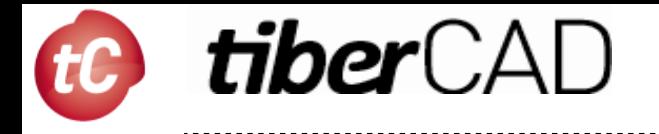

Point(1) =  $\{-25,0,0,0.5\}$ ;  $Point(2) = \{0,0,0,0.002\};$ Point(3) =  $\{25,0,0,0.5\}$ ; Line(1) =  $\{1,2\}$ ; Line(2) =  $\{2,3\}$ ;

*Geo* **file for GMSH: geometrical model**

Physical Line(" $p\_side$ ") = {2}; Physical Line("n\_side") =  $\{1\}$ ;

$$
\leftarrow
$$

**Physical entities:** *mesh regions* **to which external program can refer** 

Physical Point("cathode") =  $\{3\}$ ; Physical Point("anode") =  $\{1\}$ ;

**Boundary regions:** *n-1* **dimension, for boundary conditions (contacts)**

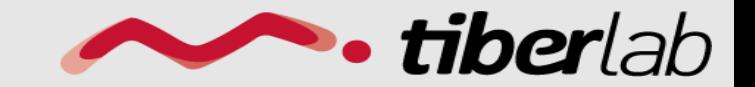

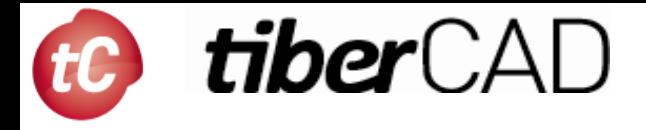

 $|c = 0.001;$ 

#### Definition of a *variable*

 $Point(1) = \{0,0,0,lc\};$ 

**Point** is defined by a list of four numbers: three coordinates (X, Y and Z), and a *characteristic length (Ic)* that sets the target element size at the point

#### The *distribution of the mesh element sizes* is

then obtained by interpolation of these characteristic lengths throughout the geometry.

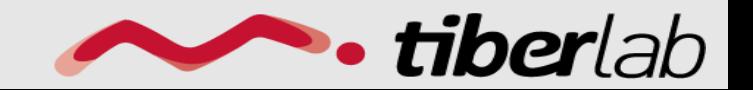

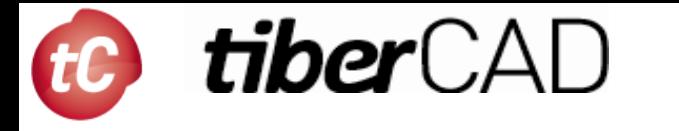

Line(1) = { $1,2$ }; Line(2) =  $\{3,2\}$ ; Line(3) = {3,4} ;  $Line(4) = {4,1};$ 

A *straight line* is defined by a list of point numbers. Here the line 1 starts at point 1 and ends at point 2

Line Loop(5) = 
$$
\{4, 1, -2, 3\}
$$
;

A line loop is a list of connected lines

Plane Surface(6) =  $\{5\}$ ; A surface is a list of line loops

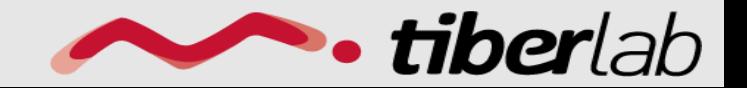

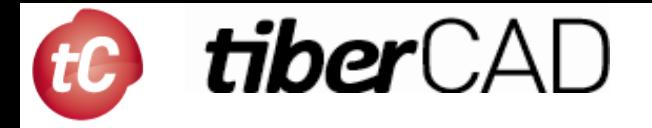

Plane Surface(127) =  ${126}$ ;

…………………………..

Surface Loop(128) = {127, 119, 121};

Volume $(129) = \{128\};$ 

A *surface loop* is a list of plane surfaces ("shells")

A *Volume* is a list of surface loops

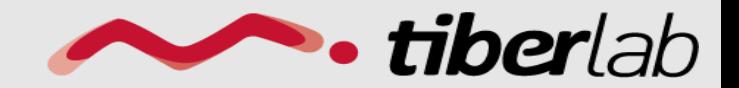

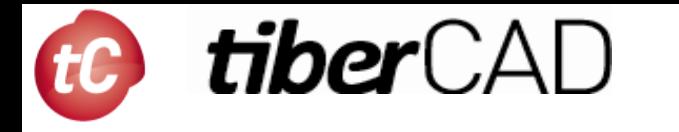

Physical Point(1) =  $\{1,2\}$ ;

Physical Line("MyLine") =  $\{1,2,4\}$ ;

```
Physical Surface("My_surface") = \{6\};
```

```
Physical Volume ("My_volume") = \{...\};
```
*Physical entities* will group elements belonging to several elementary entities by giving them a common ID (a *region name*).

### This *region name* will be referred to in tiberCAD input file

**tiber**lal

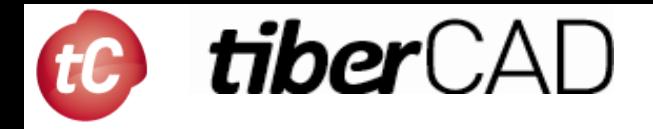

### **Extrusion**

```
Extrude {0, 0, 10} {Surface{11}; }
```
extrudes the surface 11 along the z axis and automatically creates a new volume (as well as all the needed points, lines and surfaces

Characteristic Length  $\{103, 105, 109\} =$  lc  $*$  3;

The following command permits to manually assign a characteristic length to some of the new points

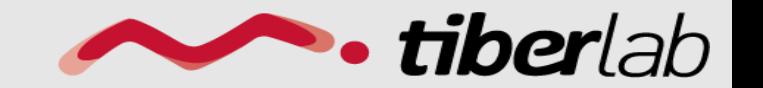

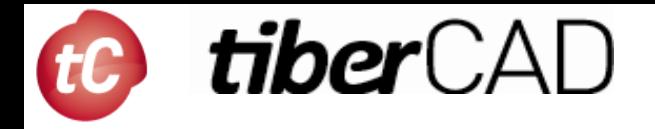

### **Mesh Extrusion**

Extrude  $\{0,0,h\}$  {Surface $\{6\}$ ; Layers $\{7\}$ ; }

by specifying *'Layers'* in *Extrude* command instead of only extruding the geometry, we extrude also the 2D **mesh** along z axis

Extrude {0,0,h} {Surface{6}; Layers{ {8,2}, {0.5,1} };}

2 layers in this case, the first one with 8 subdivisions and the second one with 2 subdivisions, both with a height of h/2

Extrude {0,0,h} {Surface{6}; Layers{ {8,2}, {0.5,1} }; Recombine;}

the resulting mesh can be recombined into prisms with the parameter *Recombine* 

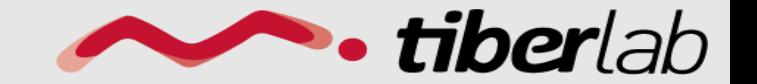

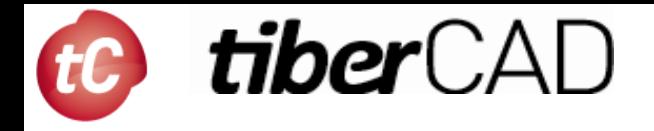

## **Mesh Extrusion**

Out\_list[] = Extrude  $\{0,0,h\}$  {Surface $\{6\}$ ; Layers $\{\{8,2\}, \{0.5,1\}\}$ ; Recombine;};

we can retrieve the volume number by using the return value (a list) of the *Extrude* command. This *list* contains the "top" extruded surface (in out[0]), the newly created volume (in out[1]) and the ids of the lateral surfaces (in out[2], out[3], ...)

Physical Volume $(101) = \{1, 2, \text{out}$  list[1]};

we can then use the volume obtained from the extrusion through the list *out\_list*

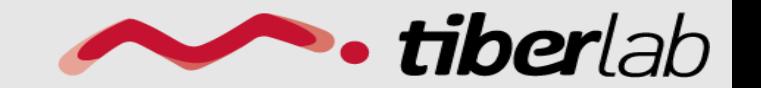

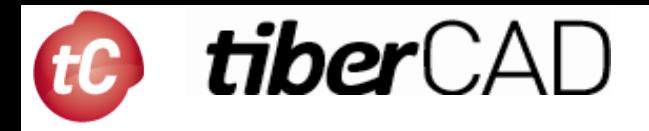

## Modeling / Meshing

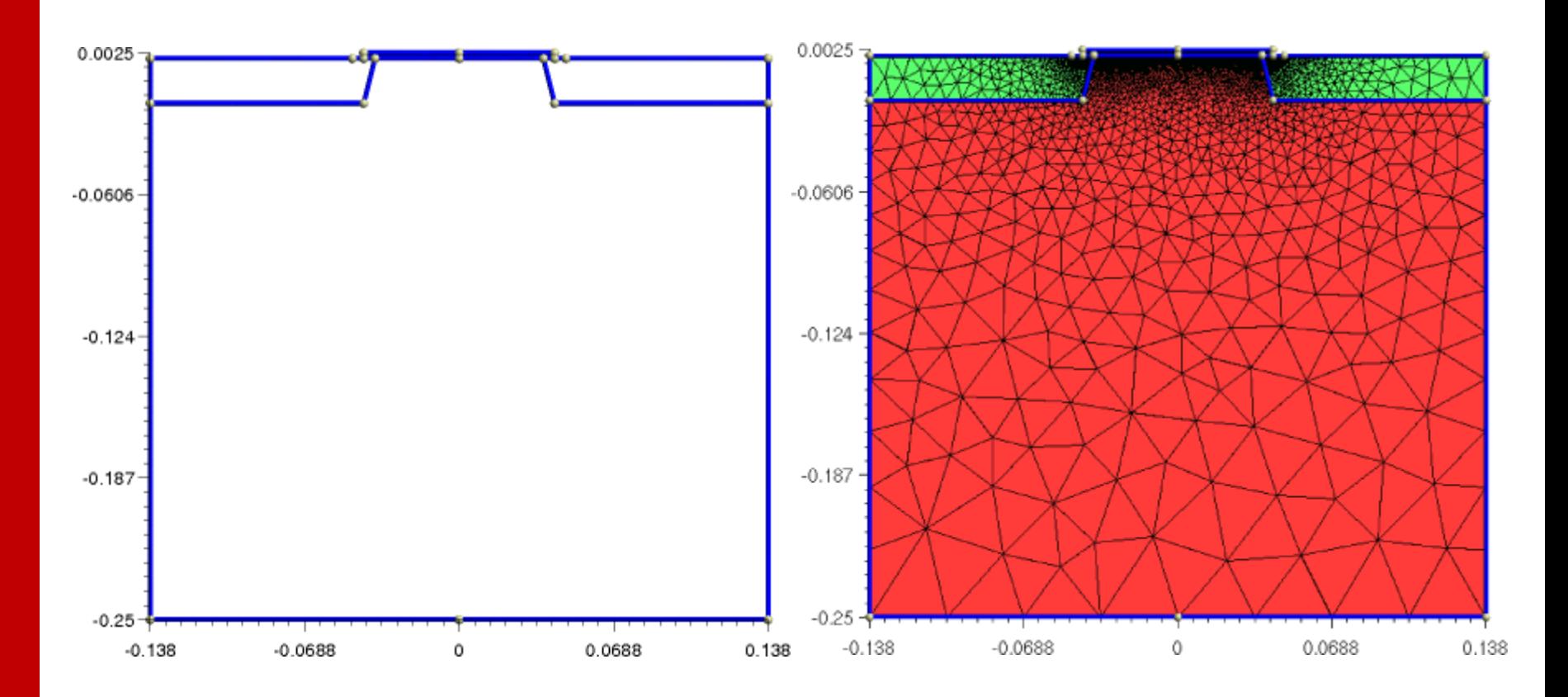

**gmsh mosfet.geo -2 -o mosfet.msh**

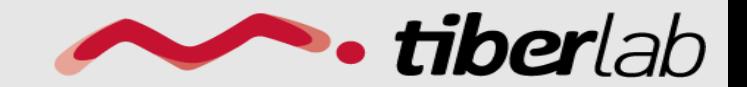

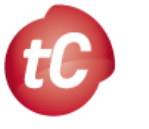

# **tiber**CAD

# Output Visualization: Paraview

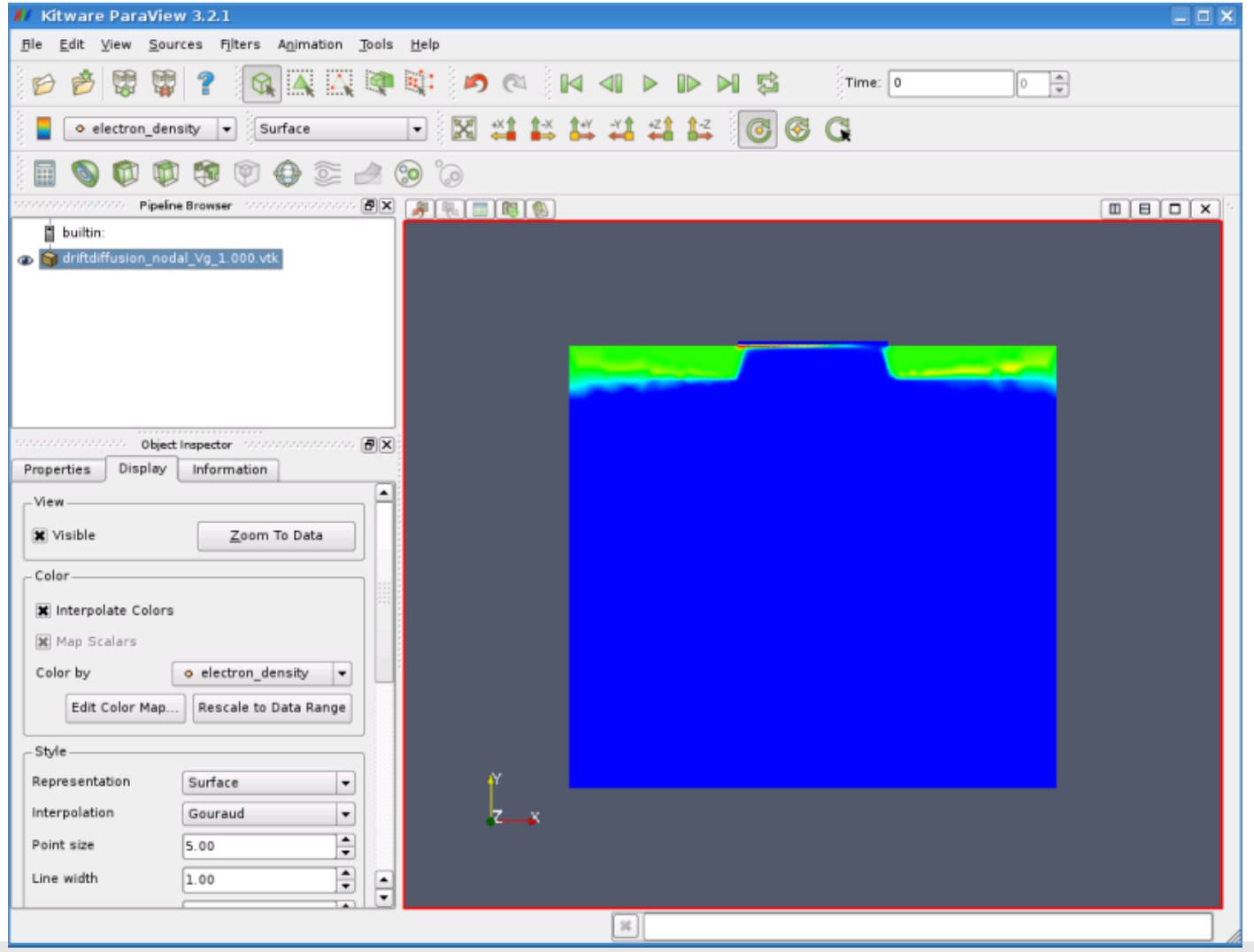

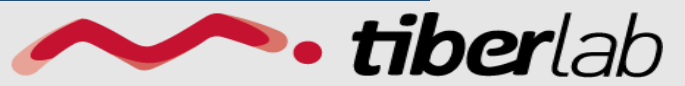

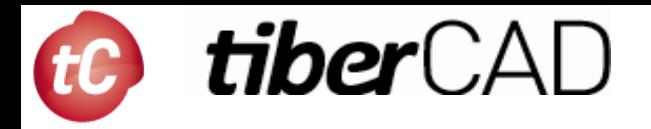

## Input file structure

```
Device
{
meshfile = InGaAs_1D.mshRegion n_side
{
 material= Si
 Doping
   {
    density = 1e18type = donor}
```
*Device* **description: mesh file reference, regions definition, material, doping, etc.** 

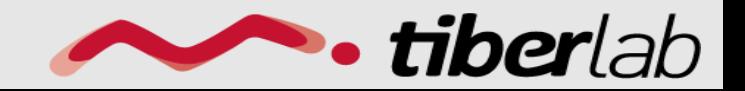

}

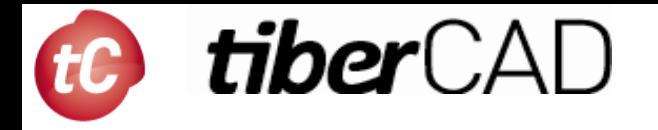

## Input file structure/2

```
Module driftdiffusion
```

```
name= dd
regions = allplot = (Ec, Ev, Eg, ElField,...)
```

```
Physics
```

```
{
```
{

```
strain simulation = strainpolarization (piezo, pyro) {}
recombination srh {}
}
```

```
Contact cathode
{
 type = ohmicvoltage = 0.0}
```
*Modules* **definition: associated regions, physical models, boundary conditions (contacts), etc.** 

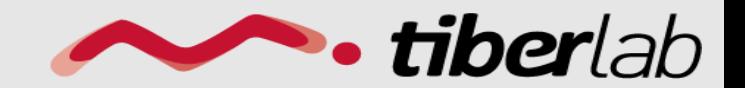

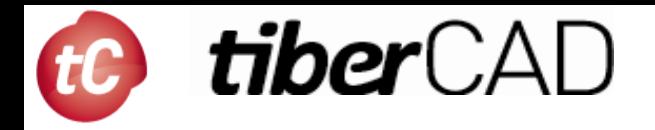

## Input file structure/3

```
Simulation
{
 dimension = 1temperature = 300solve = (strain, drift diffusion,quantum_electrons,quantum_holes )
```
 $resultpath = output$ 

 $output_{format} = \text{grace}$ 

*Simulation* **definition: simulation flow, output control**

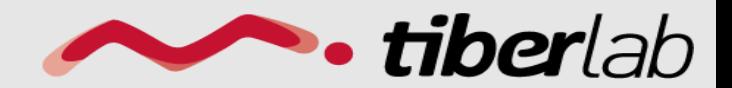

www.tiberlab.com

}

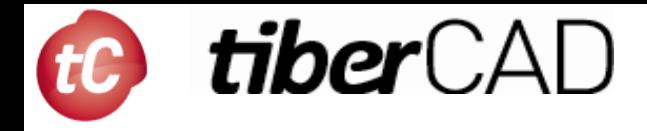

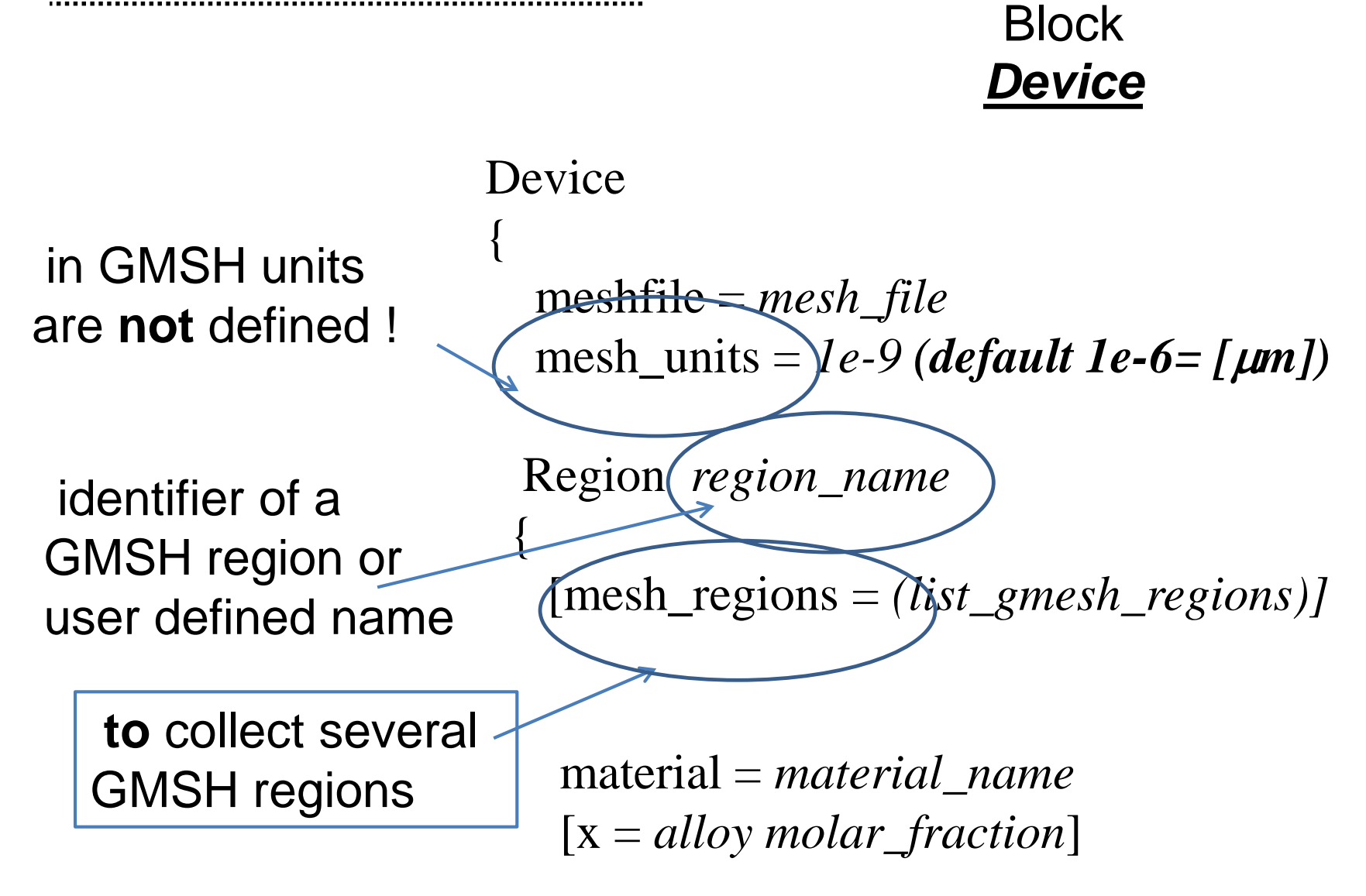

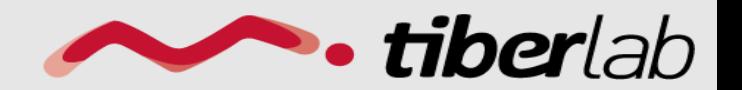

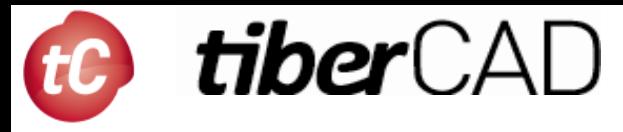

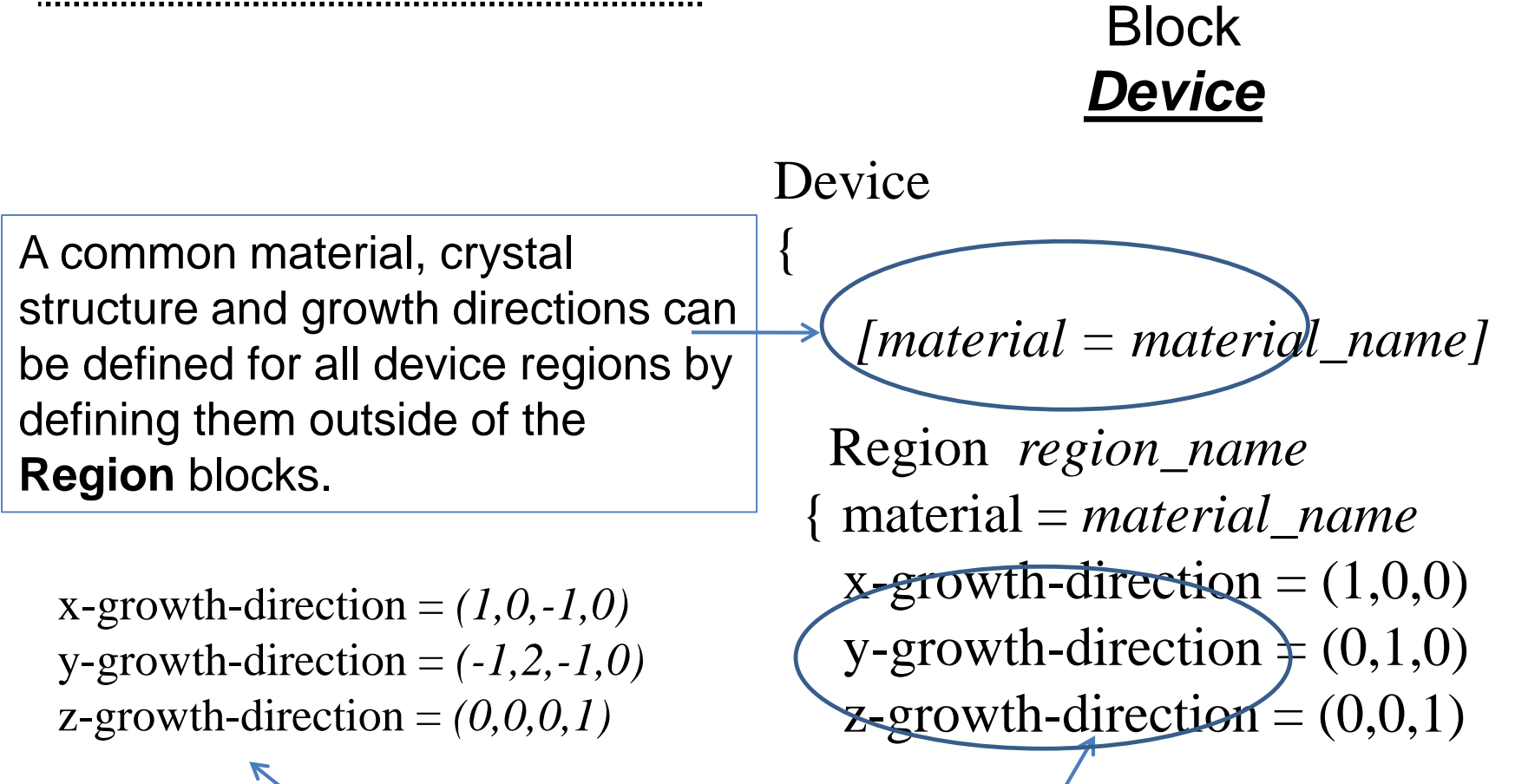

**Bravais vectors with Miller indices** for wurtzite (4-tuple) or zincblende (3-tuple) crystal along the x, y and z directions.

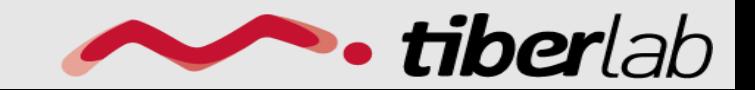

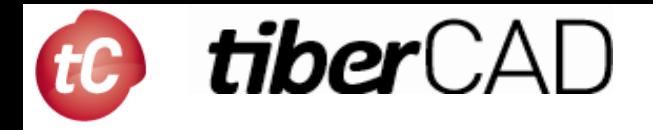

### **Block** *Device*

```
Region region_name
 {
   ………
   Doping
{
   density = doping conc. [cm^{-3}]type = donor|acceptor
   level = dopant energy level [eV ]
}
```
### *Doping* associated to a Region

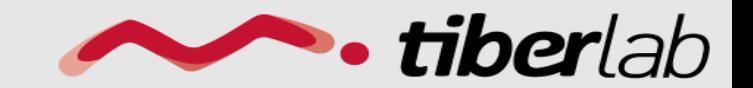

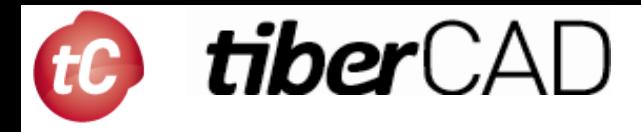

#### **Block** *Device*

*Cluster* groups different regions with possibly different materials in a logical unit with a common name. (used e.g. for a definition of a quantum region)

Cluster *cluster\_name\_1* { regions = *(list\_of\_regions)*  } Cluster *cluster\_name\_2* { regions = *(list\_of\_regions)*  }

The regions of the device associated to the Modules simulation will be indicated by means of *Region* and *Cluster* names.

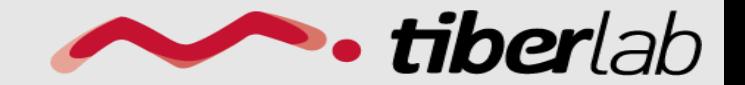

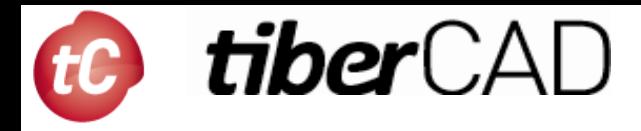

### Block *Simulation*

To define general parameters such as the temperature and the output settings for the actual calculation to be run, that is the process-flow of the simulation.

#### Simulation

{

temperature = *temp* verbose = *info level*

**solve** = *(list of simulations)* resultpath = *output path* output\_format = *vtk|grace*

Process-flow of the simulation:

- Simulations will be performed in the order defined in *solve*
- Special simulations are *sweep* and *selfconsistent*

}

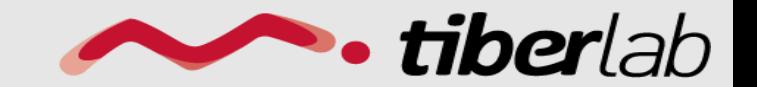